## **وبینار دوره مقدماتی آموزش Earth Google**

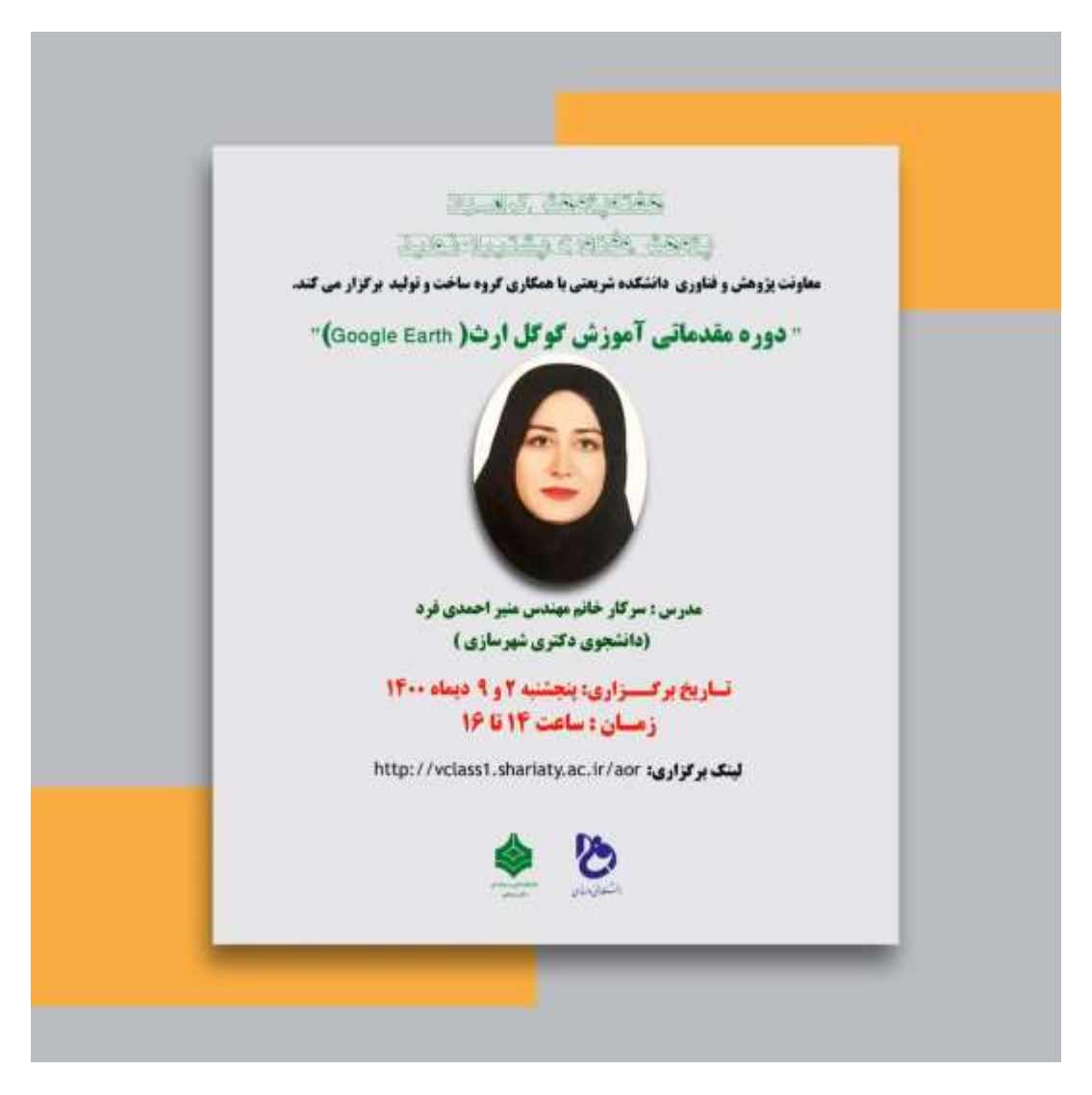

**به مناسبت هفتـه پژوهش و با برنامه ریزی معاونت پژوهشی و همـکاری گروه ساخت و تولید و پشتیبـانی واحد فنـاوری اطـالعـات دانشـکده دومین جلسه وبینار" دوره مقدماتی آموزش Earth Google"**

**با سخنرانی سرکارخانم مهندس منیر احمدی فرد در روز پنجشنبه 0099/09/90 از ساعت00 الی 01 برگزار گردید.** 

**در جلسه اول این وبینار مقدمه ای در خصوص آشنایی نرم افزار earth google وچگونگی پیدایش و تاریخچه این نرم افزار ارائه گردید و به کاربرد آن درزندگی روزمره اشاره شد.در این جلسه شرکت کنندگان با نحوه نصب نرم افزار و چگونگی دانلود آن ، بخش هایی از منوی اصلی toolbar ، که خود از منوی file، Edit،View،Tools،Adds و Help است آشنا شدند . نحوه پرینت گرفتن، نحوه تهیه لجنت، scale، ruler و چگونگی خط کشیدن، پولیگون، circle از دیگر مباحث جلسه اول بود.**

**مباحث ارائه شده در جلسه دوم توسط خانم مهندس احمدی فرد به قرار زیر می باشد:** 

**در این جلسه ایشان بحث و بررسی بیشتر در منوی Tools پرداختند. کاربرد ابزارهای Ruler که شامل : Line،path،Polygon،Circle.. را توضیح دادند و کاربرد آن در فضای شهری و نحوه استفاده دانشجویان در کارگاه ها و پروژه ها را بیان نمودند. سپس چگونگی ساخت یک فولدر و فایل های نقطه ای، خطی و پلی گونی در گوگل ارث را آموزش دادند. همچنین نحوه Save کردن فایل ها و remove کردن فایل از قسمت place را نیز بیان نمودند. Graph Elevation یک مسیر نیز در گوگل ارث مورد بررسی قرار گرفت. مثال های شهرسازی و کاربرد این نمودار در پروژه ها و کارگاه ها مورد بحث قرار گرفت.**

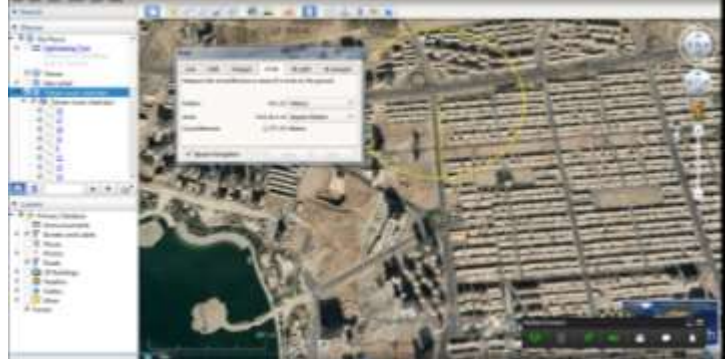

**همچنین نحوه سرچ کردن و مکان یابی در گوگل ارث نیز آموزش داده شد. بطور عملی و با همکاری دانشجویان مکان هایی مورد سرچ واقع گردید. کاربرد این سرچ برای همگان بازگو شد. اگر فردی قصد سفر به شهری دارد، می تواند قبل از مراجعت به آن شهر، وضعیت آن شهر یا روستا را مورد بررسی قرار دهد. شهرسازان قبل از مراجعه حضوری به یک بافت می توانند از طریق گوگل ارث با نوع بافت، نوع تراکم آشنا شوند.** 

**همچنین ایشان به کاربرد Maker Movie در نرم افزار گوگل ارث برای معرفی یک مسیر یا بخشی از مکانی که مورد نظر است، اشاره نمودند. از طریق این آیکون می توان آن مسیر، یا آن بخش از شهر را به صورت یک فیلم ارائه نمود. یا دانشجویان می توانند در ارائه ها و یا پروژه های خود آن بخشی که مورد نظرشان است، به صورت فیلم نمایش دهند.**

> **در بخش نهایی، توضیحاتی در خصوص عکس هوایی و اهمیت آن ارائه گردید. سپس یک عکس هوایی قدیمی در شمال ایران نمایش داده شد، و با مکان واقعی آن در گوگل ارث نیز مقایسه گردید. نحوه ژئورفرنس کردن یک عکس توضیح داده شد.**

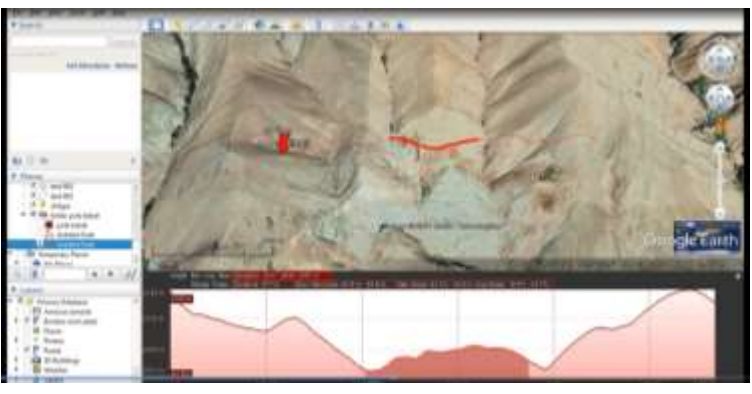

**از شرکت کنندگانی که در دو وبینار حضور داشتند خواسته شد یک فولدر و زیر فولدرهایش که شامل فایل نقطه ای)گره های شهری، میدان، پارک( فایل خطی)خیابان یا یک مسیر( فایل پلی گونی)یک سطح( را تهیه و ارسال نمایند و عکس مشاهده شده در وبینار را مکان یابی نموده و سپس فولدرهای مرتبط با آن را تهیه و ارسال نمایند.** 

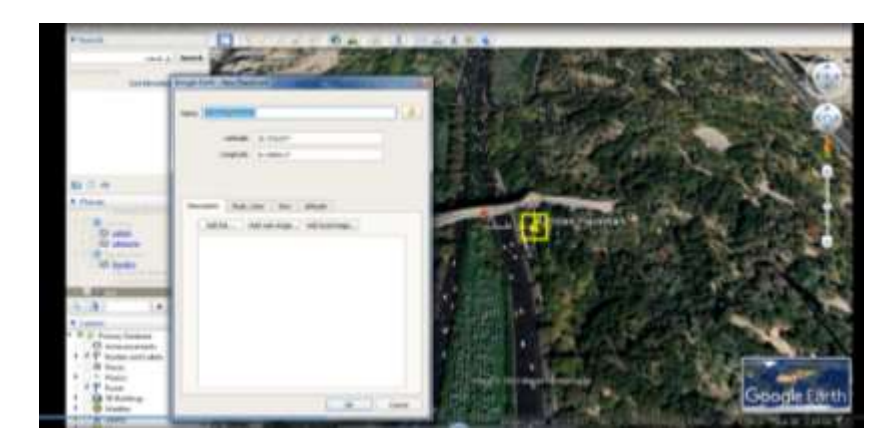

**عالقمندان جهت دریافت کامل این وبینار می توانند به لینک مراجعه نمایند.**